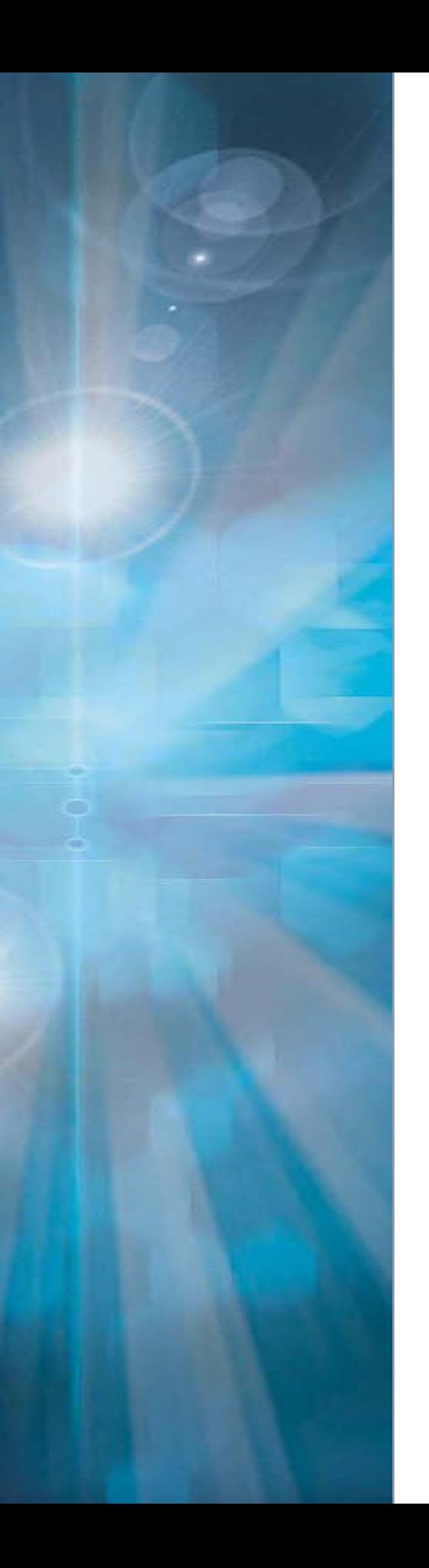

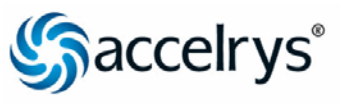

# **ACCELRYS DRAW 4.1** Release Notes

# **Last Updated On:**

10 July 2012

Copyright © 2012 Accelrys Software Inc. All rights reserved.

This document and its contents are the confidential property of Accelrys Software, Inc. Copying, reproduction, or distribution of this document or its contents, in whole or in part, without express written consent of Accelrys Software, Inc., is strictly prohibited.

# **Contents**

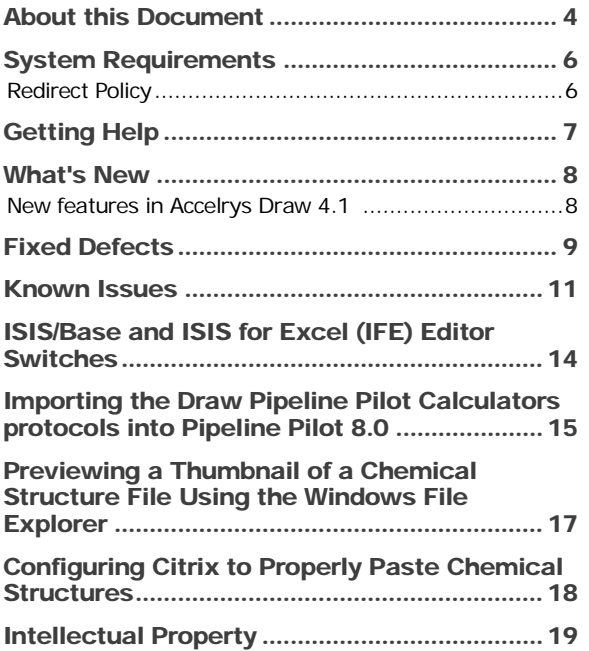

## <span id="page-3-0"></span>**About this Document**

This document contains instructions and notes for Accelrys Draw 4.1. This release includes defect fixes and known issues for the current release of Accelrys Draw 4.1.

Accelrys® Draw enables scientists to draw and edit complex molecules and chemical reactions with ease, facilitating the collaborative searching, viewing, communicating, and archiving of scientific information.

**Note:** Accelrys JDraw Applet for drawing and rendering in web applications is available at no charge to Accelrys Draw Enterprise Edition licensees as well as to academic and non-profit institutions. For additional information, see [http://accelrys.com/products/informatics/cheminformatics/draw/jdraw.php.](http://accelrys.com/products/informatics/cheminformatics/draw/jdraw.php)

#### **Faster and More Efficient**

Accelrys Draw has the same look-and-feel as ISIS/Draw, but brings additional speed and efficiency to chemical structure drawing:

- *■* Continuously draw bonds, pull out rings, and add atoms using all-purpose drawing tool
- Drag-and-drop commonly-used structures and chemical abbreviations onto the toolbar for reuse
- *■* Right-click for atom, bond, fragment properties, and query options
- *■* Quickly retrace steps using Multiple Undo/Redo
- *■* Easily create structures with Rgroups for queries or enumerations
- *■* Annotate reaction schemes with text, color, and a variety of arrow styles
- *■* Easily create publication-quality structures for inclusion in Microsoft Office documents and presentations

#### **Easy to Integrate and Configure**

As an enterprise software application, Accelrys Draw offers flexible integration with custom Java® and .NET® applications as well as integration with Accelrys Isentris® and ISIS® applications. Use XML to configure the chemical drawing look-and-feel according to the organization's needs.

- *■* Create custom add-ins to enhance the scientist's drawing experience
- *■* Integrate with existing desktop applications
- *■* Leverage Web applications for query and browsing

### **For Scientists - Quick and Efficient Structure and Query Drawing**

- Structure converter converts structure-to-IUPAC name and IUPAC name-to-structure; structure-tocanonical SMILES and SMILES-to-structure; structure-to-InChI name and InChI name-to-structure; and structure-to-InChI key; and structure-to-NEMA key.
- *■* Create and edit ISIS-compatible sketches, edit legacy sketches with improved cleaning of sketches
- Ease the transition with familiar ISIS/Draw-like chemical drawing tools and behaviors
- *■* Calculate-As-You-Draw
- *■* Create and edit polymers, formulations, and mixtures (Sgroups)
- *■* Create and edit Rgroup (Markush) queries including built-in Rgroup query logic
- *■* Create and edit 3D queries, all 3D query features supported including 3D rotate
- *■* Customize symbols including composite symbols
- Choose from large library of protecting group templates
- Take advantage of improved chemical recognition of tetrahedral and geometric stereogenic centers made possible by NEMA algorithm

### **For Biochemists - Draw, Register, Search, and Report on Chemically Modified Peptide or Nucleotide Sequences**

*■* Create 1- and 3-letter peptide, DNA, or RNA sequences with a Sequence tool

- *■* Use the same tool to draw crossing bonds, disulfide bridges and attach side-chain protecting groups
- *■* Convert text from the clipboard, FASTA, Swiss-Prot, PDB, and EMBL files into chemically significant sequences
- *■* Expand residues in a sequence to full structure to illustrate chemical modifications
- *■* Create an opposite sense sequence from an existing sequence in one step
- Create feature chains with a Sequence Create Chain tool features can be overlapped and highlighted in different colors
- *■* The sequence is saved in the SCSR molfile format by default that is compact but keeps full chemistry (Please see SCSR paper for detail - J. Chem. Inf. Model. 2011, 51, 2186–2208).

### **For Developers - Add Structure Drawing and Display to your Applications, and Customize According to your Organizational Workflows**

Use Accelrys Draw in Microsoft Internet Explorer® browser

- *■* Accelrys Draw supports Microsoft Vista, Windows 7 and Office 2003/2007/2010 software. For a complete listing of hardware and software requirements read the *Accelrys Draw 4.1 System Requirements* document.
- *■* Easily extend the AccelrysDraw look-and-feel with custom add-ins, including:
- *■* 2D-to-3D Structure Converter
- *■* ACD/Labs calculators\*
- *■* ACD/Name\*
- *■* Bio-availability
- *■* Isotopomer Distribution
- *■* Enumerator

\*Separate license required.

# <span id="page-5-0"></span>**System Requirements**

The system requirements for Accelrys Draw 4.1 are detailed in the *Accelrys Draw 4.1 System Requirements* document. This file is included in the Accelrys Draw 4.1 documentation zip file. The zip file is located on the Accelrys Community web site. If you are unable to locate the System Requirements document, contact Accelrys Customer Support a[t support@accelrys.com](mailto:support@accelrys.comUH) or [support-japan@accelrys.com](mailto:support-japan@accelrys.com) (for customers in Japan).

### <span id="page-5-1"></span>Redirect Policy

Accelrys Draw 4.1 ships with redirects from:

- *■* Symyx Draw 3.2
- *■* Symyx Draw 3.3
- *■* Accelrys Draw 4.0 (any version including Service pack and special releases)
- *■* Any previous versions of Draw 4.1, for example an Alpha or Beta

All redirections point to the current version of Accelrys Draw 4.1. The redirect policy also applies to the published API. Some of the exposed APIs are not documented and are subject to change. It is highly recommended, however, that only the published APIs be used. If you are using any of the non-documented APIs, please contact Customer Support and inform us which non-documented APIs you are using so that we can reduce the chances that changes will affect your applications.

# <span id="page-6-0"></span>**Getting Help**

An updated version of the Release Notes might be available at the Accelrys Community site. To locate the updated Release Notes for this product:

- 1. Go to the Accelrys Community site for Accelrys® Draw: [https://community.accelrys.com/community/accelrys\\_direct\\_\\_draw\\_\\_and\\_jdraw](https://community.accelrys.com/community/accelrys_direct__draw__and_jdraw)
- 2. Locate, and download the documentation for this version of Accelrys Draw 4.0 Service Pack 1 (SP1).

If you have any questions, please contact Accelrys Customer Support at:

- Support for Accelrys Products is available at [support@accelrys.com](mailto:support@accelrys.com) o[r support-japan@accelrys.com](mailto:support-japan@accelrys.com) (for our customers in Japan).
- Accelrys Support on the Web:<https://community.accelrys.com/index.jspa>

A complete list of regional Accelrys Customer Support offices is available at:

*■* Accelrys Support Offices[: http://accelrys.com/customer-support/contact.html](http://accelrys.com/customer-support/contact.html)

### <span id="page-7-0"></span>**What's New**

This release of Accelrys Draw 4.1 includes the following new features and enhancements.

### <span id="page-7-1"></span>New features in Accelrys Draw 4.1

The following are illustrated in more detail in the end-user Help.

- *■* Sequence Create Chain tool allows you to specify Type, Name, Color, and whether the chain is discontinuous (breaking).
- *■* The Sequence Create Chain tool allows you to create overlapping chains.
- *■* Attachments toolbar appears on DNA and RNA tools, as well as on the AA toolbar.
- *■* Linker toolbar is added to the sequence template management tools.
- Zero order bond properties can be assigned to a bond and you can set zero order bond display preferences.
- *■* Hydrogen bond tool has been added and can be used to lock sequences.
- Dative/coordination bond tool has been added.
- *■* Variable attachment bond (Markush bond tool) has been added to allow you to define a set of atoms, any one of which might be the attachment point. Configurable Markush colors and Markush attachment point shape.
- Atom list query feature can be combined with a variable attachment bond and is supported in polymers.
- *■* Variable attachment bond supports up to 4 independently attached groups, and up to 10 dependently attached groups. Variable attachment bond supports single, double, and triple bonds, as well as formula and formula weight calculation.
- *■* Haptic bond tool facilitates drawing metallocenes and Options > Settings > Haptic/Markush structure > Haptic bond style > Dotted line displays differently from Bonds > Aromatic bonds as circle
- *■* Chemistry > Discovery Studio Visualizer integration allows you to see a 3D depiction of the currently selected structure.
- *■* DNA/RNA sequences have options to change sequence direction, convert sense to anti-sense (or antisense to sense), or add an opposite sense sequence.
- *■* Bio Objects templates support having multiple active toolbars.
- Variable repeat groups can be single integer or variable count (for queries), including a range and nonconsecutive numbers.
- *■* New option to show sequence cyclic bond.
- *■* Custom sequence template is supported. You can also customize other Types, such as Attachments and Linkers. This allows the user to draw new types of sequences.

The Deployment Guide (a PDF document distributed in the same location as the System Requirements) explains two new types of deployment (in addition to the standard MSI and silent installation):

- *■* ClickOnce, introduced in Draw 4.1 for *enterprise-level* ease-of-deployment. Please see the installation guide for more details.
- *■* Portable deployment (without an installer, for any file system, including a thumb drive). Please note that this version does not support OLE (i.e. Microsoft office inter-operability through copy/paste/doubleclick). Please see the installation guide for more details.

# <span id="page-8-0"></span>**Fixed Defects**

This release includes the following fixed defects:

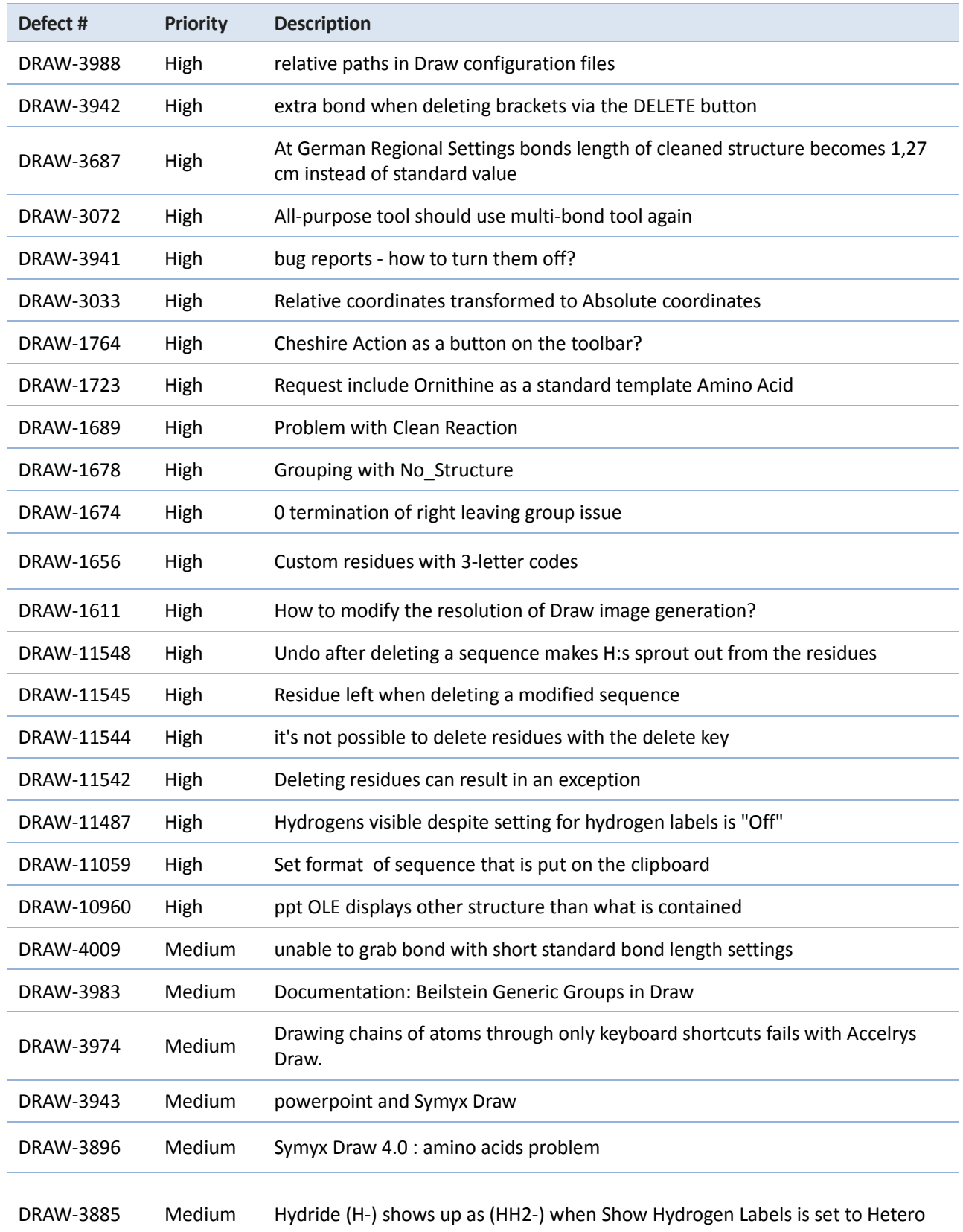

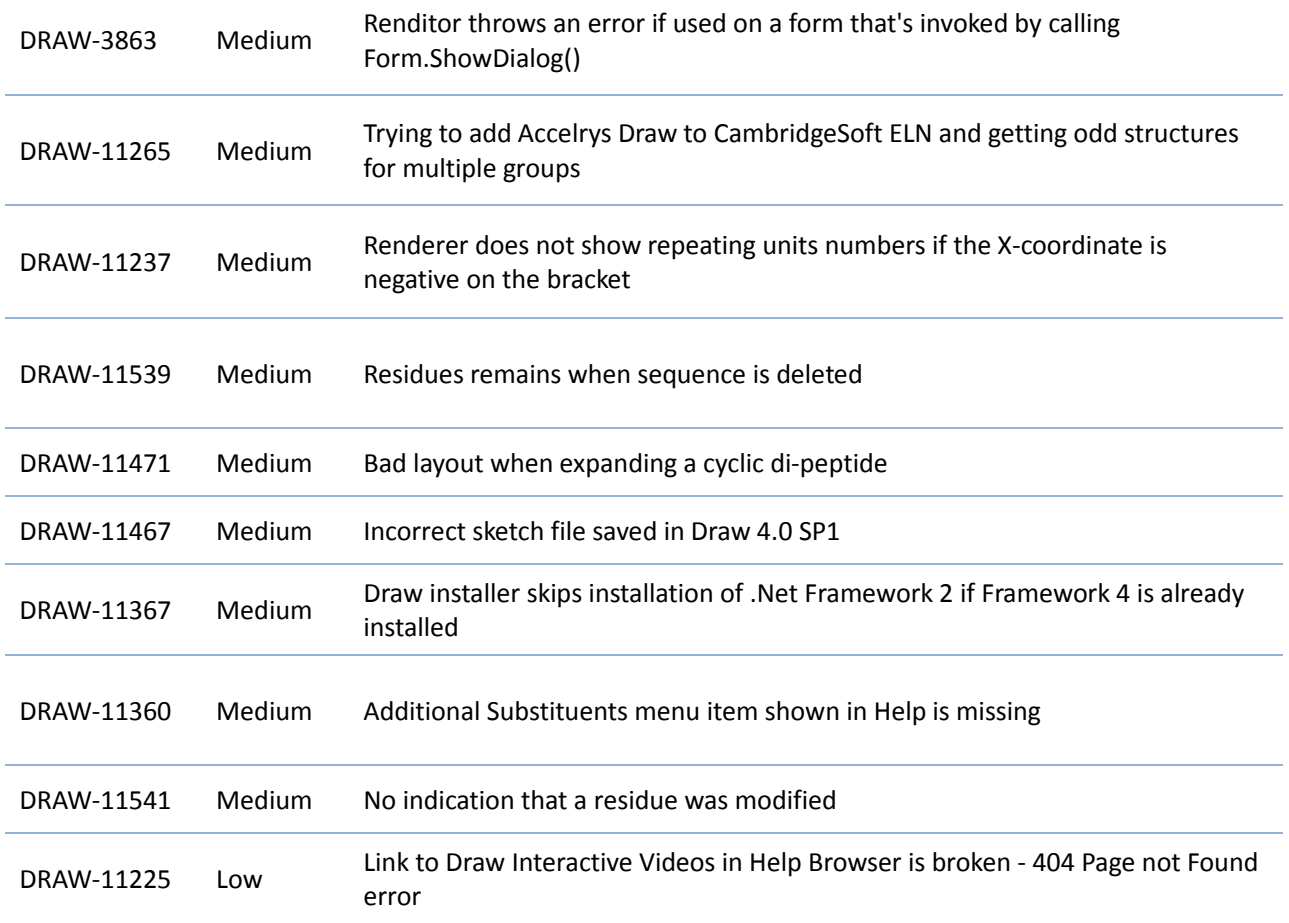

### <span id="page-10-0"></span>**Known Issues**

This release of Accelrys Draw 4.1 includes the following known issues:

**IMPORTANT!** Biologics that use the new Self-Contained Sequence Representation (SCSR) representation are written in an enhanced molfile (.mol) format available in Accelrys Draw 4.0, might not be understood by other chemistry software packages, or earlier versions of MDL/Symyx Draw. If you require a compatible format, export the structure in a format that is understood by the software. Note, the enhanced molfile (.mol) format is **NOT** backwards compatible.

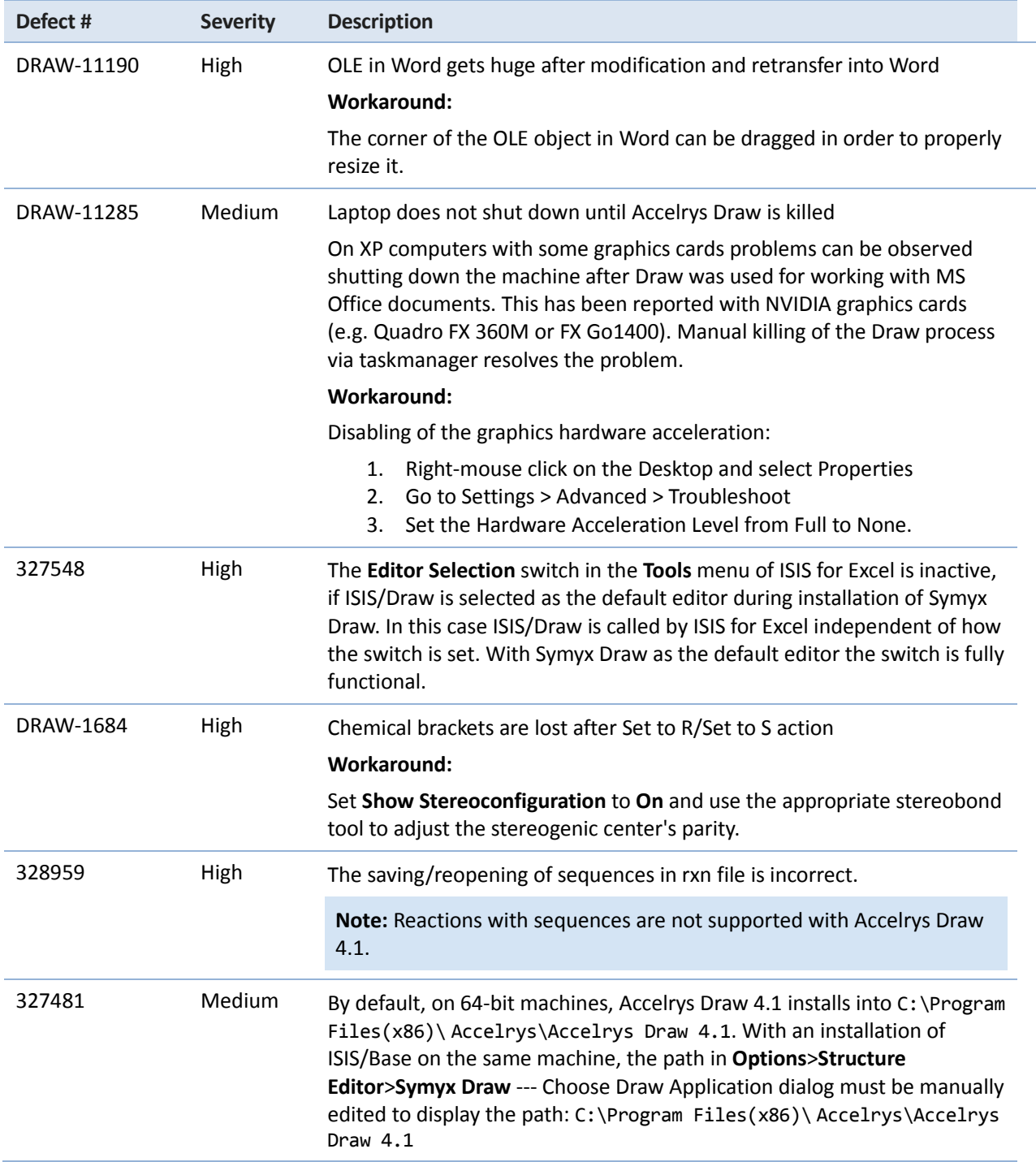

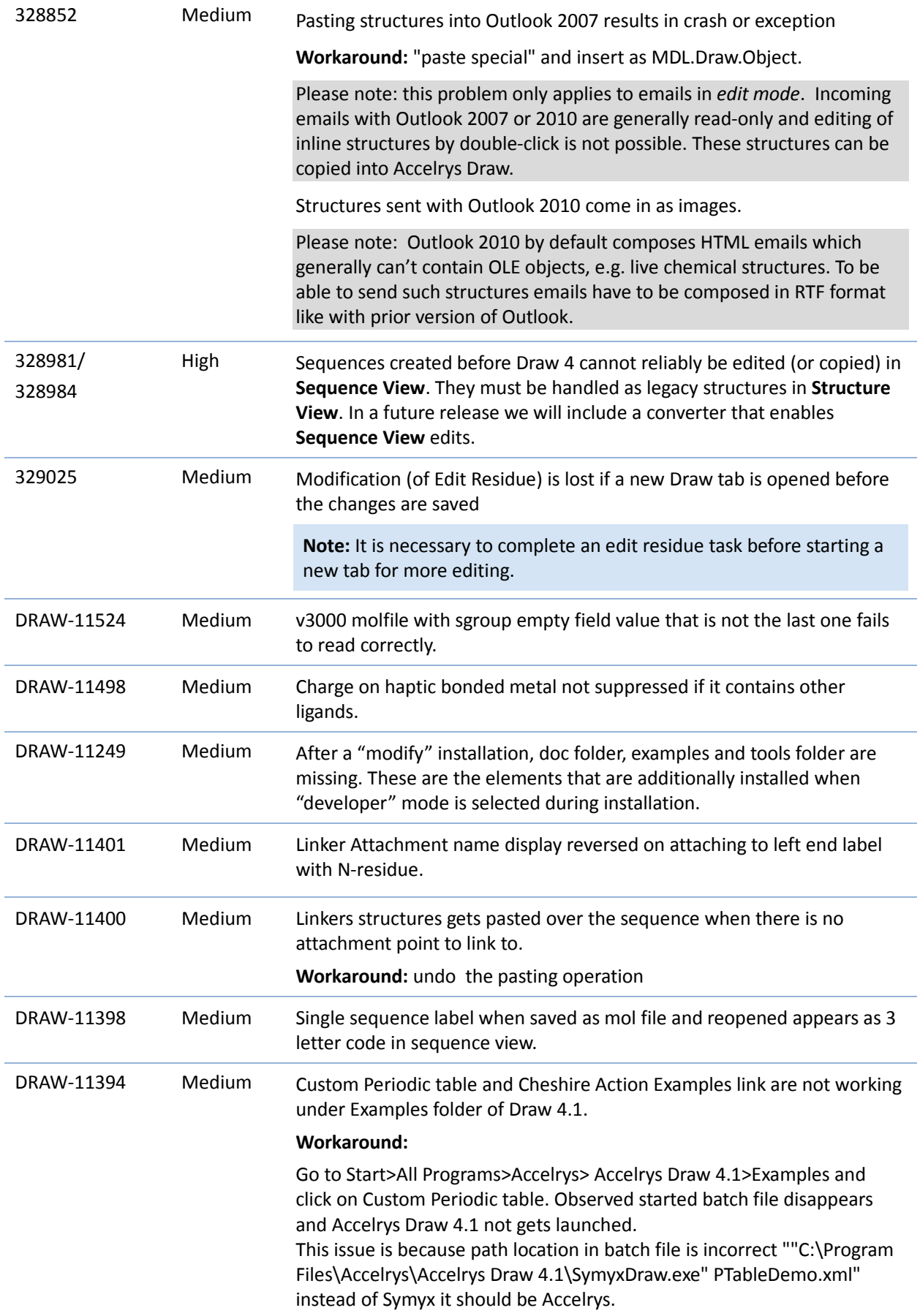

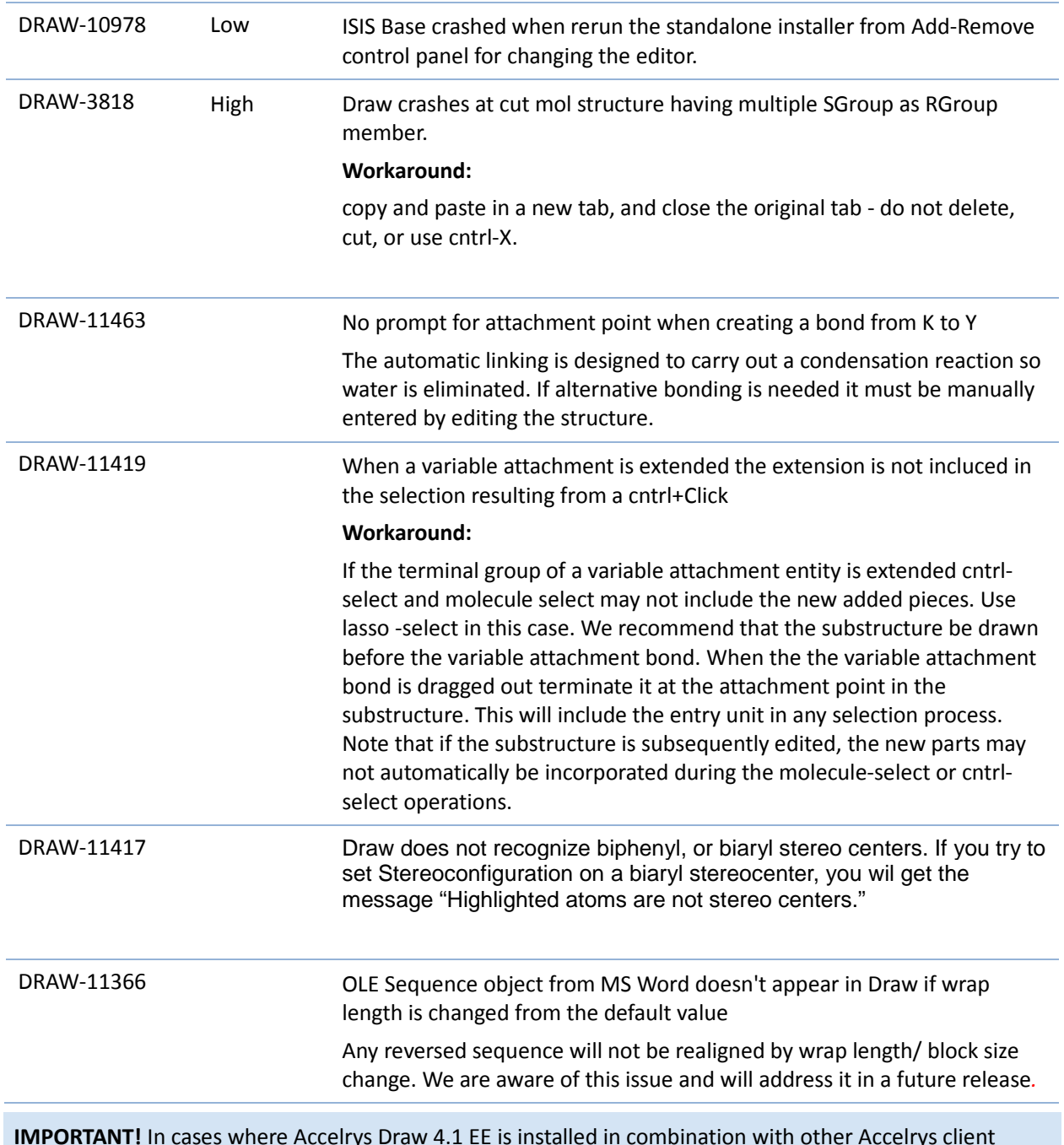

**IMPORTANT!** In cases where Accelrys Draw 4.1 EE is installed in combination with other Accelrys client applications like Isentris, Logistics or Accelrys Notebook which include prior embedded versions of Accelrys Draw, un-installation of Accelrys Draw 4.1 EE may not result in a working setup of that prior version. In that case a repair installation of the respective client application will become necessary.

# <span id="page-13-0"></span>**ISIS/Base and ISIS for Excel (IFE) Editor Switches**

To ensure ISIS/Base and IFE display switches to give the end-user the choice between using ISIS/Draw or Accelrys Draw as the editor launched with the mentioned products, make sure to install Accelrys Draw 4.1 after installing ISIS/Base or IFE.

If you need assistance installing the software, or if you have any defects to report or feature requests, please contact us by email a[t support@accelrys.com](mailto:support@accelrys.com) or [support-japan@accelrys.com](mailto:support-japan@accelrys.com) for our customers in Japan.

# <span id="page-14-0"></span>**Importing the Draw Pipeline Pilot Calculators protocols into Pipeline Pilot**

### **8.0**

Draw allows you to connect to Pipeline Pilot 8.0 (or higher) to utilize Draw Pipeline Pilot calculators. The **Draw Pipeline Pilot Calculator** feature allows you to calculate the **aqueous solubility**, or **logD** of a structure or molecule on the drawing canvas. You must have Accelrys Pipeline Pilot 8.0 (or higher) installed, and have its web service properly configured for this functionality to be available.

- 1. Install Pipeline Pilot 8.0 (or higher).
- 2. Start Pipeline Pilot 8.0 (or higher).
- 3. On the **View** menu, point to **Explorer Windows**, and then click **Protocols**.
- 4. Right-click the **Web Services** folder and then click **Import Folder…**.

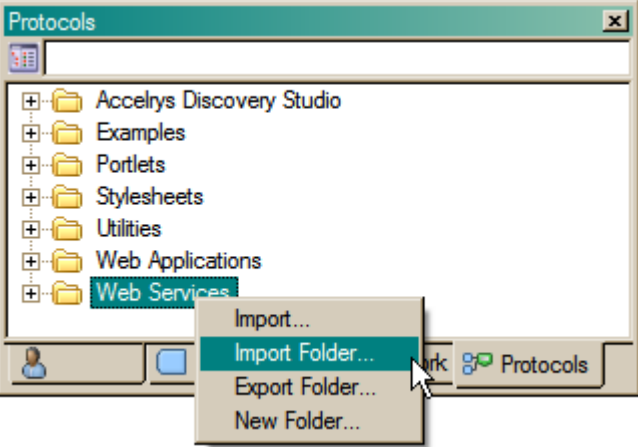

Pipeline Pilot 8.0 protocols dialog

- 5. Navigate to <root folder>\Program Files\Accelrys\Accelrys Draw 4.1\Pipeline Pilot, and select the **AccelryDrawCalculators** folder.
- 6. Click **OK** to confirm your selection and close the dialog box, or click **Cancel** to discard your selection and close the dialog box. In Pipeline Pilot, the **Protocols** > **Web Services** folder now contains a folder called **AccelrysDrawCalculators**, and a respective sub-folder called **Molecules**. In the **Molecules** folder are the **Aqueous Solubility Calculator** and **logD Calculator** protocols.

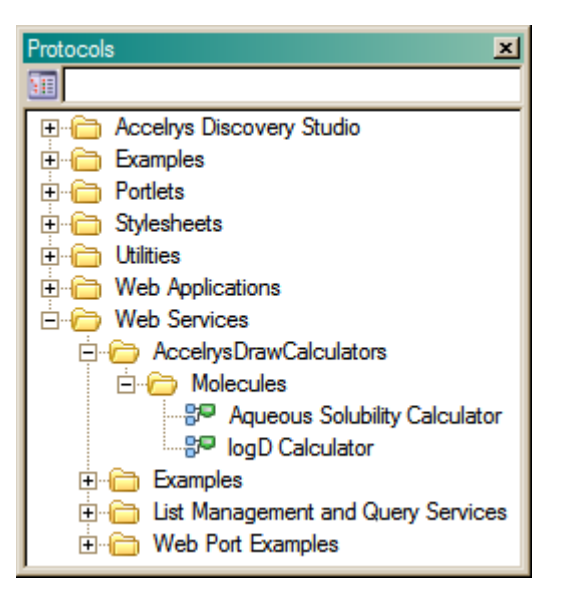

Pipeline Pilot 8.0 protocols dialog

7. Close Pipeline Pilot 8.0 (or higher).

To use the **Draw Pipeline Pilot Calculator**, or configure the Pipeline Pilot web services in Draw, see the topic *Pipeline Pilot Calculator* in the Draw end-user online help.

If you encounter any errors during the Draw Pipeline Pilot Calculators import, or during the Pipeline Pilot web services configuration, then contact your Draw administrator, or contact [Accelrys Customer Support.](#page-6-0)

### <span id="page-16-0"></span>Previewing a Thumbnail of a Chemical Structure File Using the

### Windows File Explorer

This feature allows you to preview a thumbnail of a chemical structure file within the **Windows File Explorer** and the file dialog (for example, **Save** and **Load**). This feature operates on molfiles (.mol), rxnfiles (.rxn), sketch (.skc) files, and CDX (.cdx) files. During the installation of Accelrys Draw, you are prompted to select whether to allow the preview of thumbnails of chemical structure files.

**Note:** This feature is not available in 64-bit platforms.

### **To Preview a Thumbnail of a Chemical Structure File in Windows Vista or Windows 7:**

- 1. Click the **Start Menu**.
- 2. Click **Control Panel** > **Folder Options** > click the **View** tab. Under **Advanced Settings** > **Files and Folders**, turn off the **Always Show Icons**, **Never Thumbnails** option, and then click **OK**.
- 3. **(Optional)** In the Explorer window, click **Organize** > **Folder and Search Options**, click the **View** tab > click **Apply to All Folders**, and then click **OK**.

**Note:** If a chemical structure is large or complex, the thumbnail preview may be slow.

# <span id="page-17-0"></span>**Configuring Citrix to Properly Paste Chemical Structures**

Using Citrix-hosted structure editors, chemical structures are pasted as images without structure data. To resolve this problem, Citrix can be configured to properly paste chemical structures.

#### **To configure the Citrix server to include additional clipboard formats:**

- 1. On the Citrix server computer, open the registry editor. Choose **Start** > **Run**. Type **regedit** and click **OK**. The Registry Editor opens.
- 2. In the Registry Editor:
	- *■* Expand to:

HKEY\_LOCAL\_MACHINE\SYSTEM\CurrentControlSet\Control\Citrix\wfshell\Virtual Clipboard\Additional Formats

- *■* Add the subkeys MDLCT, MDLSK, and ChemDraw Interchange Format to the **Additional Formats** key.
- Add to each subkey a new string value "Name" and set the value to the name of the subkey.

# <span id="page-18-0"></span>**Intellectual Property**

### **Accelrys Draw™**

Copyright © 2002-2012, Accelrys, Inc. Accelrys Draw is a registered trademark of Accelrys, Inc.

### **Accelrys JDraw™**

Copyright © 2002-2012, Accelrys, Inc. Accelrys JDraw is a registered trademark of Accelrys, Inc.

### **OpenEye™**

Copyright © 2004-2010, OpenEye, Inc. This product includes software developed by OpenEye [\(http://www.eyesopen.com\)](http://www.eyesopen.com/). OpenEye is a registered trademark of OpenEye, Inc. in the United States and/or other countries. All Rights Reserved.

### **IUPAC™**

Copyright © 2005-2010 IUPAC. This product includes InChI software developed by International Union of Pure and Applied Chemistry (IUPAC) [\(http://www.iupac.org\)](http://www.iupac.org/). IUPAC is a registered trademark of IUPAC in the United States and/or other countries. All Rights Reserved.

### **Microsoft Internet Explorer™**

Microsoft Internet Explorer is a registered trademark of the Microsoft Corporation in the United States and other countries.

#### **Firefox™**

Firefox is a registered trademark of the Mozilla Foundation in the United States and other countries.

#### **CambridgeSoft™**

CambridgeSoft is a registered trademark of the CambridgeSoft Corporation in the United States and other countries.

#### **ChemDraw™**

ChemDraw is a registered trademark of the CambridgeSoft Corporation in the United States and other countries.

Other names used herein may be the trademarks or registered trademarks of their respective holders, in the United States and other countries. All rights reserved.

No part of this document may be reproduced by any means except as permitted in writing by Accelrys, Inc.